## GSA-5859 / PCA-5017 SIG em Software Livre

Dados

Carlos H. Grohmann 2021

Instituto de Energia e Ambiente USP

### Dados para SIG

- Obter dados é uma parte importante de qualquer projeto de SIG
- Você precisa saber:
	- Que tipos de dados você pode usar no SIG
	- Como avaliar os dados
	- Onde encontrar dados
	- Como criar dados

### Fontes de Dados

- Dados Primários: dados medidos diretamente por levantamentos, coletas de campo e sensoriamento remoto
- Dados Secundários: dados obtidos de mapas e tabelas existentes, ou outras fontes de dados

### Dados Primários

- Não é possível observar a distribuição espacial de uma variável em toda a área de estudo
- É necessário amostrar
	- Fazer medições de um subconjunto de objetos na área que melhor capture a variação espacial total

#### Amostragem

- A densidade de amostragem determina a resolução dos dados
- Amostras tomadas em intervalos de 1 km não refletem variações menores que 1 km
- Principais tipos de modelos de amostragem:
	- Aleatória
	- Sistemática
	- Estratificada

## Amostragem Aleatória

Cada ponto deve ter a mesma probabilidade de ser escolhido

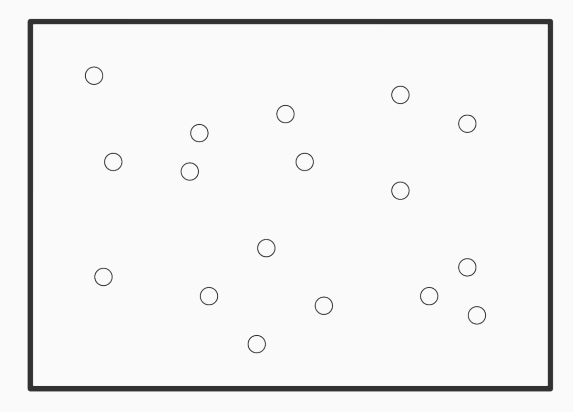

# Amostragem Sistemática

Os pontos de amostragem são espaçados em intervalos regulares

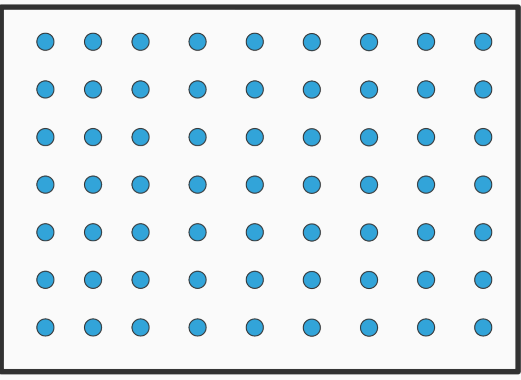

## Amostragem Estratificada

Exigem conhecimentos sobre subpopulações distintas, espacialmente definidas (formações, zonas ecológicas)

Mais amostras são coletadas nas áreas onde é esperada maior variabilidade

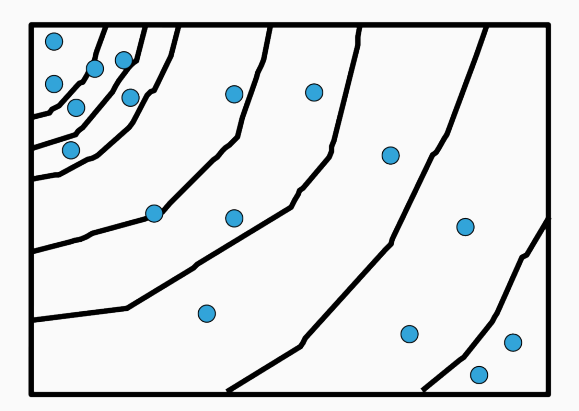

### Dados Secundários

- Cada vez mais dados digitais para SIGs são disponíveis
	- Agências governamentais: censo, dados abertos...
	- Levantamentos topográficos (IBGE), geológicos (CPRM)...
	- Companhias privadas

#### Metadados

- Metadados: dados sobre os dados
	- Procedimentos de coleta ou compilação
	- Linhagem dos dados
	- Exatidão, precisão, padrões de medição
	- Esquemas de codificação
- Muitas vezes não há metadados, o que leva a:
	- Má interpretação
	- Mau uso
	- Falsa percepção de exatidão

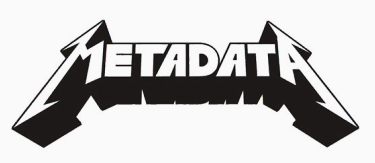

## Metadados - exemplo

Imagem Landsat 7

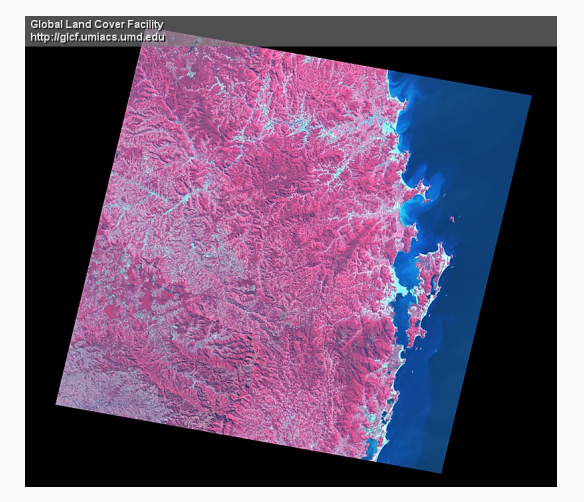

### Metadados - exemplo

GROUP = METADATA\_FILE PRODUCT\_CREATION\_TIME = 2004-02-12T18:09:52Z PRODUCT\_FILE\_SIZE = 690.6 STATION\_ID = "EDC" GROUND\_STATION = "AGS" GROUP = ORTHO\_PRODUCT\_METADATA SPACECRAFT\_ID = "Landsat7" SENSOR\_ID = "ETM+" ACQUISITION\_DATE = 2000-05-07 WRS\_PATH = 220  $WRS_ROW = 079$ SCENE\_CENTER\_LAT = -27.4280401 SCENE\_CENTER\_LON = -49.1205180 SCENE\_UL\_CORNER\_LAT = -26.4839052 SCENE\_UL\_CORNER\_LON = -49.8367208 SCENE\_UR\_CORNER\_LAT = -26.7496923 SCENE\_UR\_CORNER\_LON = -47.9986978 12

## Exatidão e Precisão

- Exatidão (acurácia): quão correta é a medida
- Precisão (reproducibilidade): indica a dispersão de um conjunto de dados

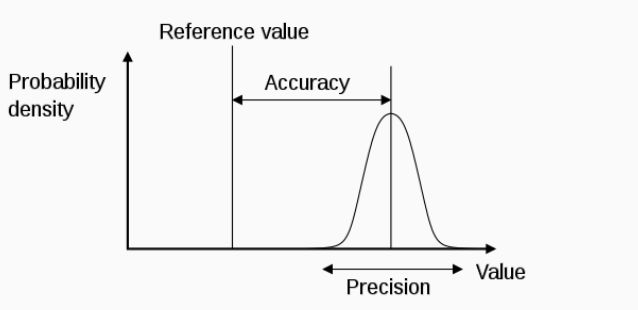

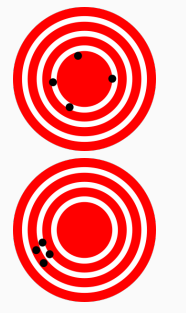

### Entrada de Dados

- A entrada de dados envolve a digitalização de dados espaciais e de atributos
- Dados de atributos
	- Planilhas
	- Gerenciadores de bancos de dados
- Dados espaciais:
	- Entrada de coordenadas
	- Digitalização
	- Escaneamento

### Entrada de Dados

- A conversão de mapas de papel para digital é a tarefa que mais consume tempo em SIG
	- Até 80% dos custos dos projetos
	- Tedioso, trabalhoso e muito sujeito a erro
	- A montagem do banco de dados às vezes acaba sendo um fim em si mesmo

## Entrada por teclado

- São digitadas coordenadas (ex. longitude/latitude de pontos):
	- de listas de nomes e coordenadas
	- de localizações lidas em mapas

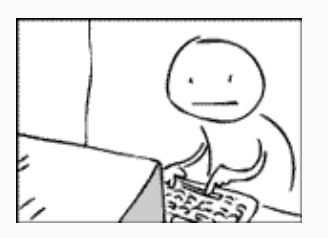

### Digitalização Manual

- Mesas digitalizadoras (será que alguém ainda usa?)
- 25 *x*25cm a 200 *x*150cm
- Rede de fios na mesa cria um campo magnético que é detectado pelo cursor
- Grava coordenadas x/y arbitrárias, baseadas na precisão da mesa
- Precisão pode ser alta, mas é fixa

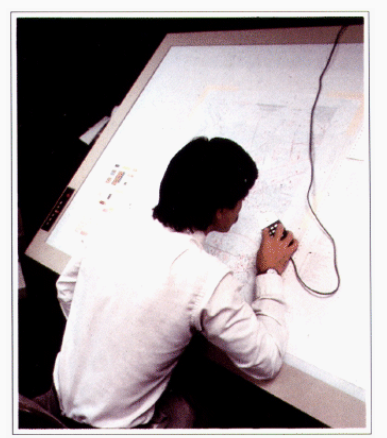

-<br>Figure 7. Converting map information to digital form using<br>a hand-held computer mouse.

- Scanner de tambor
- Scanner plano (grande e pequeno)

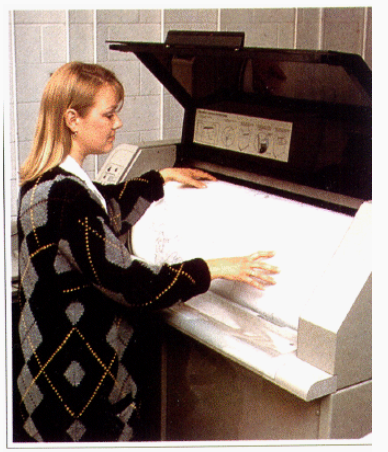

Figure 8. An electronic scanning device will convert some<br>types of map information to digital form.

- A saída do scanner é um arquivo matricial (raster)
- Muitas vezes tem que ser convertido ao formato vetorial
	- Manualmente (digitalização em tela)
	- (Semi-)Automaticamente (conversão raster-vetor) ex. R2V, Didger, ArcScan
	- Quanto mais automático, mais pós-edição

- Didger (Golden Software)
- Funcionalidades incorporadas ao Surfer

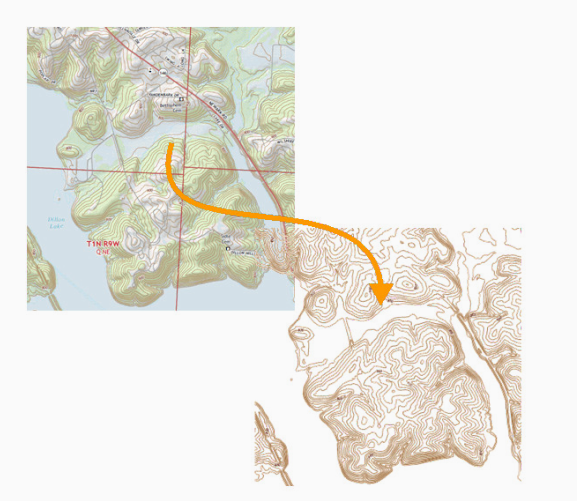

• R2V (Able Software)

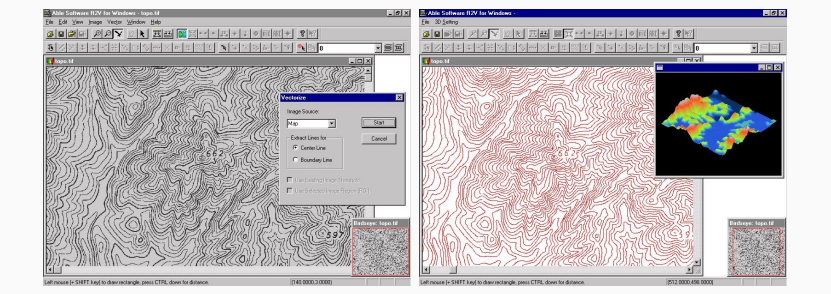

• ArcScan (ESRI)

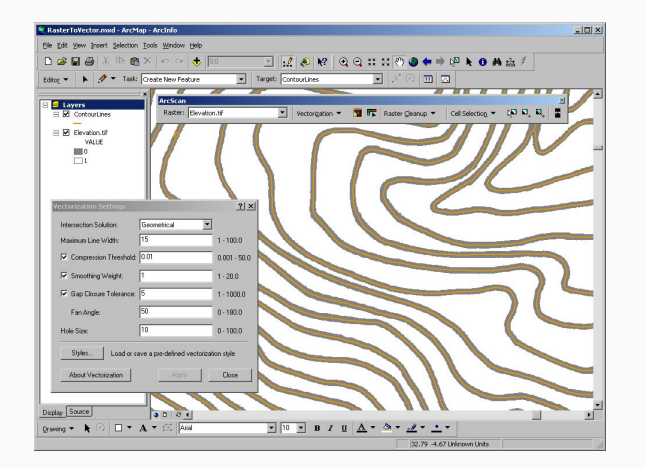

- O pré-processamento pode reduzir a pós-edição
- Ex: redesenhar em película transparente layers separados
- Mapas mais simples e claros
- Permite usar diretamente imagens digitalizadas fotos aéreas, imagens de satélite
- Mapas topográficos digitais em formato raster

## Erros de Digitalização

- Qualquer mapa digitalizado requer pós-processamento
- Procurar feições faltantes
- Conectar linhas
- Remover polígonos espúrios
- Algumas operações podem ser automatizadas

## Erros de Digitalização

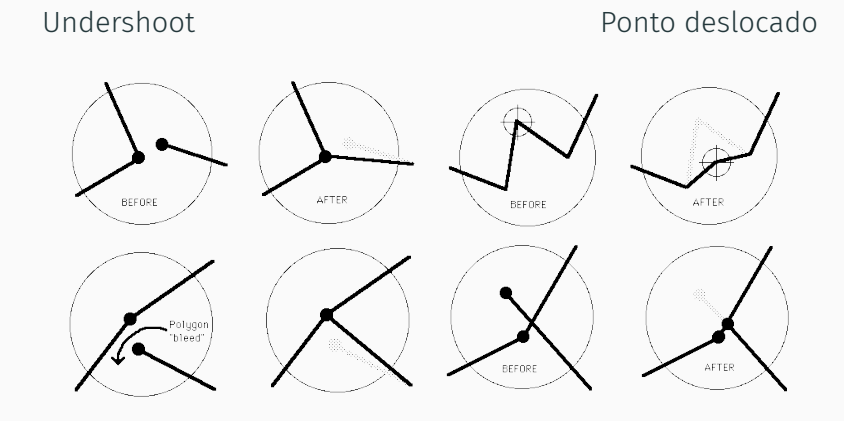

Fechamento de polígono **contrarectes** overshoot

## Problemas na imagem escaneada

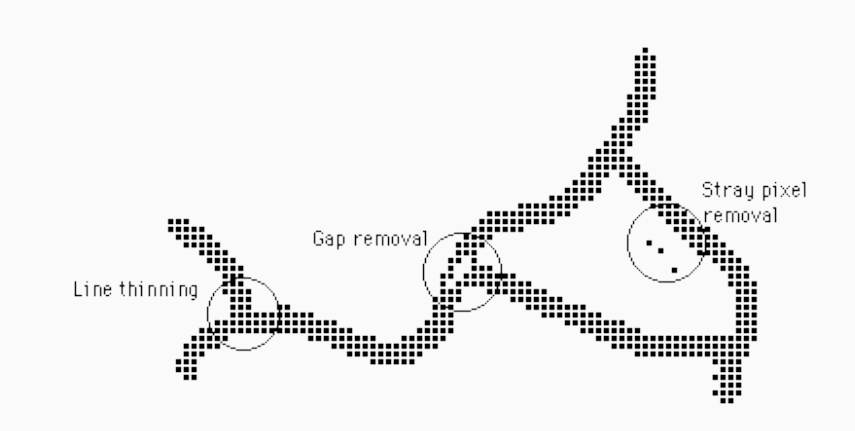

## Limpeza do raster

Remoção de lacuna (vazio) Remoção de pixel solto

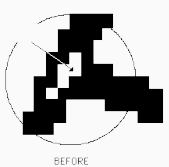

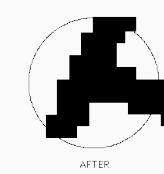

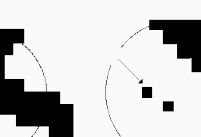

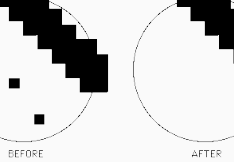

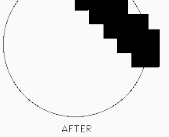

## Afinamento de linhas

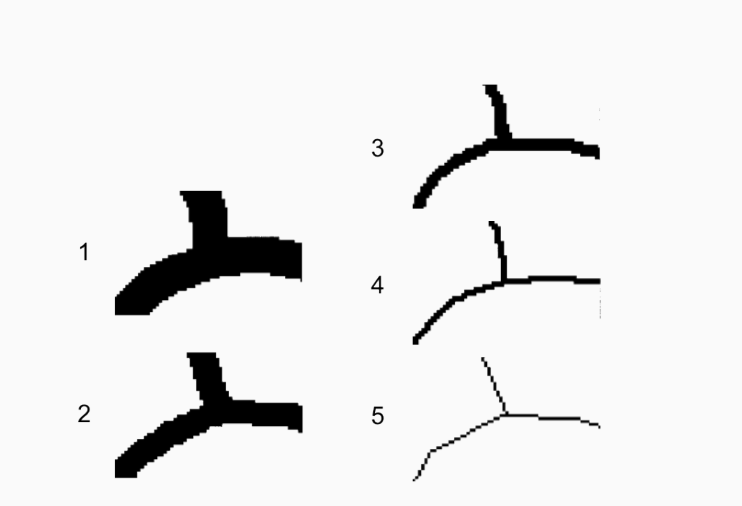

## Georreferenciamento (registro)

- O mapa-fonte é desenhado em coordenadas do mundo real e parâmetros associados (m, km)
- Coordenadas são gravadas em unidades de digitalização ou escaneamento (cm da mesa, pixels)
- É preciso georreferenciar (registrar)

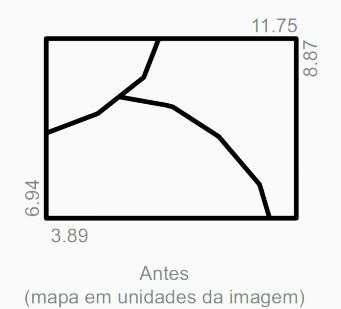

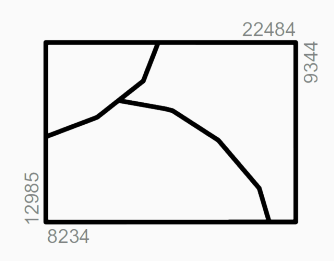

Depois (coordenadas do mundo real)

# Georreferenciamento – Transformações

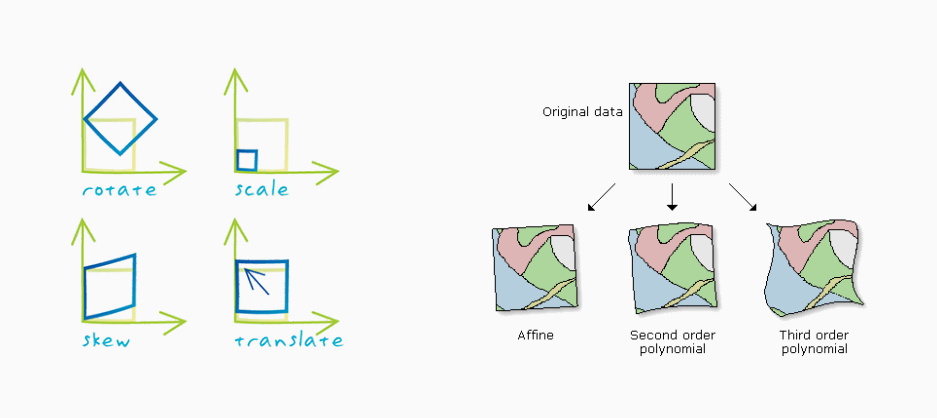